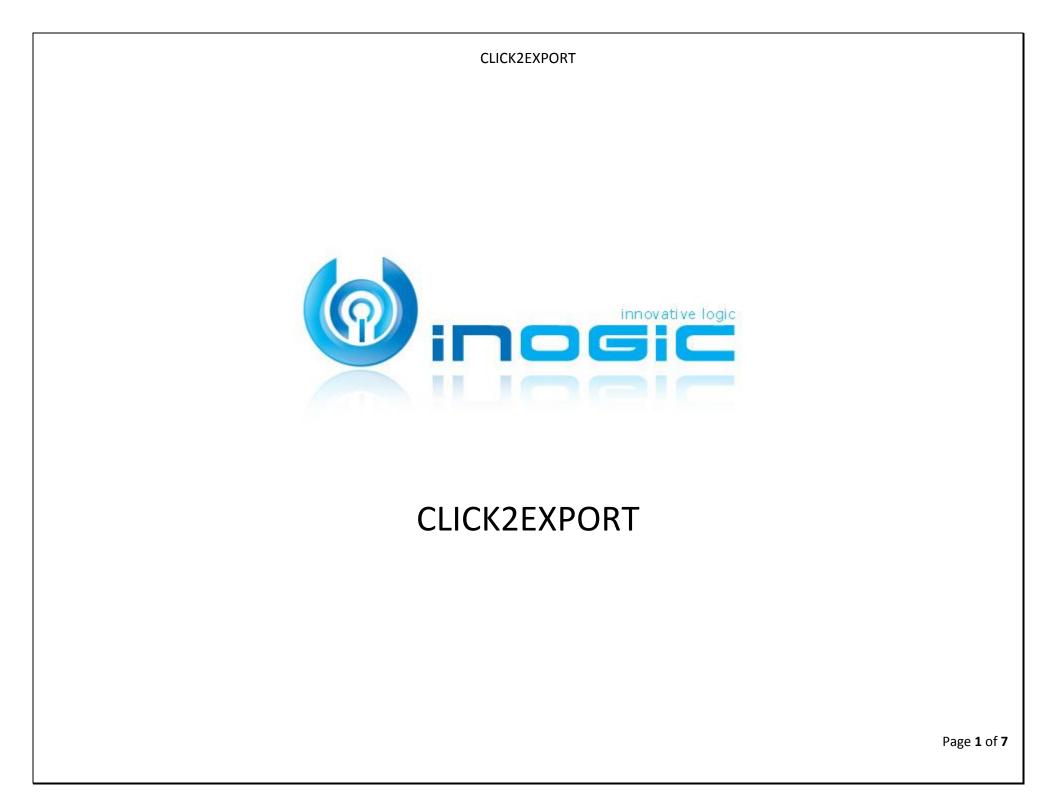

#### Aim:

Easily export any Dynamics 365 report/word/excel template with single click and attach it to an email, auto send Email with an attachment, attach as a note, upload to SharePoint or download it.

#### **Features:**

- ✓ One click export tool for Dynamics CRM Reports/Word/Excel Templates
- Multiple file formats supported PDF, MS Word, MS Excel, CSV & TIFF format
- ✓ Support for Fetch based reports
- ✓ Multiple export options supported Download File, Email Attachment, Auto send Email, attach as a note or upload on SharePoint
- ✓ Configure report parameters and filter criteria for reports
- ✓ Create multiple templates with different filter options and parameter values for the report
- ✓ Individual or Organizational report both can be exported
- ✓ Available to export the report for a single record or multiple records with one click
- ✓ Email templates can be specified in Default Email templates for generating the email for the Email option
- ✓ Easily upload the exported report file on SharePoint
- ✓ Automate the process of exporting the Dynamics 365 word template/report template with required action to be performed for selected entity record using Click2Export workflow
- ✓ SSRS/Word/Excel Template Automation/Scheduling for On-Premise & Online

#### **Supported Versions:**

Versions - Dynamics CRM 2013 & above, Microsoft Dynamics 365 Deployment Models - On-Premises, Online and Partner Hosted CRM Classic Web Client as well as UCI Tablet Client

#### Ease of Access:

Click2Export button has been added to grid as well as form ribbon of all entities which are setup for export report functionality.

|            | Dy    | namics        | 365       | ~      | Sales           | ~       | Quotes        | >        | Q             | 3         | +        |          |
|------------|-------|---------------|-----------|--------|-----------------|---------|---------------|----------|---------------|-----------|----------|----------|
|            | New v | ersion of Org | anization | Insigh | its dashboard i | s avail | able. See how | w it car | n help you dr | ive end u | ser adop | tion and |
| <b>+</b> N | EW    | 🖋 EDIT        | COP       | ΥĒ     | j delete 🕴 👻    | ₿       | CLICK2EXP     | ORT      | SEND D        | DIRECT EI | MAIL     | •••      |
|            | 卫     | My Qu         | otes      | *      |                 |         | Search        | n for r  | ecords        |           |          | 9        |

#### **Configure Report Template**

You need to setup report template for CRM reports/word/excel templates that you need to use with Click2Export functionality.

You can specify the default filters to be used by the report along with the default values for the parameters required by the report.

| Report Template          | eport Template                    |  |  |  |  |
|--------------------------|-----------------------------------|--|--|--|--|
| CRM REPORT TEMPLATE : IN | CRM REPORT TEMPLATE : INFORMATION |  |  |  |  |
| Quote ⁼≡                 |                                   |  |  |  |  |
| ⊿ General                |                                   |  |  |  |  |
| General                  |                                   |  |  |  |  |
| Template Type            | Report Template                   |  |  |  |  |
| Record Type *            | a quote                           |  |  |  |  |
| Template Name *          | Template Name * Quote             |  |  |  |  |
| Export File Name *       | Quote                             |  |  |  |  |
| Default File Format *    | PDF                               |  |  |  |  |
|                          |                                   |  |  |  |  |

## Word Template

| Quote-Quote Summary *=   • General   Template Type   • Word Template   Record Type*   • quote   Word Template   • Quote Summary   Template Name*   Quote Summary   Export File Name*   Quote Summary   Default File Format* | CRM REPORT TEMPLATE : I | CRM REPORT TEMPLATE : INFORMATION |  |  |  |
|----------------------------------------------------------------------------------------------------|-------------------------|-----------------------------------|--|--|--|
| Template Type       Word Template         Record Type*       quote         Word Template       Quote Summary         Template Name*       Quote-Quote Summary         Export File Name*       Quote Summary                 | Quote-Quote Sur         | nmary ™                           |  |  |  |
| Template Type       Word Template         Record Type *       quote         Word Template       Quote Summary         Template Name *       Quote-Quote Summary         Export File Name *       Quote Summary              |                         |                                   |  |  |  |
| Record Type *                                                                                                    | General                 |                                   |  |  |  |
| Word Template     Quote Summary       Template Name*     Quote-Quote Summary       Export File Name*     Quote Summary                                                                                                    | Template Type           | Word Template                     |  |  |  |
| Template Name *     Quote-Quote Summary       Export File Name *     Quote Summary                                                                                                    | Record Type *           | equote                            |  |  |  |
| Export File Name * Quote Summary                                                                                                    | Word Template           | Quote Summary                     |  |  |  |
|                                                                                                    | Template Name *         | Quote-Quote Summary               |  |  |  |
| Default File Format * PDF                                                                                                    | Export File Name *      | Quote Summary                     |  |  |  |
|                                                                                                    | Default File Format *   | PDF                               |  |  |  |

## Excel Template

| FORMATION                       |  |  |  |  |
|---------------------------------|--|--|--|--|
| ine Management 📹                |  |  |  |  |
| ▲ General                       |  |  |  |  |
| Excel Template                  |  |  |  |  |
| a opportunity                   |  |  |  |  |
| Pipeline Management             |  |  |  |  |
| Opportunity-Pipeline Management |  |  |  |  |
| Pipeline Management             |  |  |  |  |
| Excel                           |  |  |  |  |
|                                 |  |  |  |  |

# Click2Export User Interface

Ability to export to **5 file formats** i.e. PDF, Word, Excel, CSV and TIFF for **Report** template, **2 file formats** i.e. PDF and MS Word for **Word** Template and Excel format for **Excel** template.

| [                                  |                                                  |                                                  |                           |  |  |  |
|------------------------------------|--------------------------------------------------|--------------------------------------------------|---------------------------|--|--|--|
| Click2Expc                         | ort                                              |                                                  |                           |  |  |  |
| -                                  | rt the selected report to the reque              | sted format.                                     |                           |  |  |  |
|                                    |                                                  |                                                  |                           |  |  |  |
| <ul> <li>Report Section</li> </ul> |                                                  |                                                  |                           |  |  |  |
| Report Templates                   | Sample Click2Export Quo 🔻                        | Report Details                                   | $\odot$                   |  |  |  |
| File Format                        | PDF                                              | Report Name: Sample Click2Export<br>Quote Report | A                         |  |  |  |
|                                    | Excel                                            | Record Type: quote                               |                           |  |  |  |
|                                    | Word<br>CSV                                      | Template Name: Sample Click2Export               | -                         |  |  |  |
|                                    | TIFF                                             | Report Parameters                                | 0                         |  |  |  |
|                                    |                                                  |                                                  |                           |  |  |  |
| <ul> <li>Action Section</li> </ul> |                                                  |                                                  |                           |  |  |  |
| Action                             |                                                  |                                                  |                           |  |  |  |
| Attach as a no                     | te<br>ote attachment of the exported temp        | late in the requested file format                |                           |  |  |  |
| Attach to a ne                     |                                                  | iate in the requested life format.               |                           |  |  |  |
| Create a new e                     | mail and attach the exported templat             | e in the requested file format.                  |                           |  |  |  |
| Upload to sha<br>Upload the exp    | repoint<br>orted template on sharepoint in the i | requested file format.                           |                           |  |  |  |
| Download                           |                                                  |                                                  |                           |  |  |  |
| Download the                       | exported template in the requested fi            | le format.                                       |                           |  |  |  |
|                                    |                                                  |                                                  |                           |  |  |  |
|                                    |                                                  |                                                  |                           |  |  |  |
|                                    |                                                  |                                                  |                           |  |  |  |
|                                    |                                                  | OK                                               | Close                     |  |  |  |
|                                    |                                                  |                                                  |                           |  |  |  |
| <b>Change Default I</b>            | Parameters at run ti                             | me                                               |                           |  |  |  |
|                                    |                                                  |                                                  |                           |  |  |  |
| Before exporting                   | report, you have the                             | e ability to change par                          | ameter values. This helps |  |  |  |
| to run and expor                   | t the report to be en                            | nailed, note attach, up                          | load to SharePoint or     |  |  |  |
| download with d                    | esired parameters fr                             | om the user interface                            |                           |  |  |  |
|                                    |                                                  |                                                  |                           |  |  |  |
|                                    |                                                  |                                                  |                           |  |  |  |
|                                    |                                                  |                                                  |                           |  |  |  |
|                                    |                                                  |                                                  |                           |  |  |  |
|                                    |                                                  |                                                  |                           |  |  |  |

| Click2E                                          | xport                                      |                                   |                             |            |
|--------------------------------------------------|--------------------------------------------|-----------------------------------|-----------------------------|------------|
|                                                  | •<br>o export the selected                 | report to the requ                | ested format.               |            |
|                                                  |                                            |                                   |                             |            |
| <ul> <li>Report Sec</li> </ul>                   | tion                                       |                                   |                             |            |
| Report Templ                                     | ates Sample Click2                         | Export Quot 🔻                     | Report Details              |            |
| File Format                                      | PDF                                        | •                                 | Report Name: Sample Click28 | Export     |
|                                                  |                                            |                                   | Quote Report                |            |
|                                                  |                                            |                                   | Record Type: quote          |            |
|                                                  |                                            |                                   | Template Name: Sample Click | <2Export 👻 |
|                                                  |                                            |                                   | Report Parameters           | $\bigcirc$ |
|                                                  |                                            |                                   |                             |            |
|                                                  |                                            |                                   |                             |            |
| Actions suppo                                    | orted                                      |                                   |                             |            |
|                                                  |                                            |                                   |                             |            |
| Click2Expc                                       | ort                                        |                                   | *                           |            |
| One click tool to expo                           | rt the selected report to the re           | quested format.                   |                             |            |
|                                                  |                                            |                                   |                             |            |
| <ul> <li>Report Section</li> </ul>               |                                            |                                   |                             |            |
| Report Templates                                 | Sample Click2Export Quot 🔻                 | Report Details                    | $\odot$                     |            |
| File Format                                      | PDF T                                      | Report Name: Samp<br>Quote Report | le Click2Export             |            |
|                                                  |                                            | Record Type: quote                |                             |            |
|                                                  |                                            | Template Name: San                | nple Click2Export 💌         |            |
|                                                  |                                            | Report Parameters                 | $\odot$                     |            |
|                                                  |                                            |                                   |                             |            |
| <ul> <li>Action Section</li> </ul>               |                                            |                                   |                             |            |
| Action<br>Attach as a no                         | te                                         |                                   |                             |            |
| Create a new new new new new new new new new new | ote attachment of the exported t           | emplate in the requested fi       | le format.                  |            |
| Create a new er                                  | mail and attach the exported terr          | plate in the requested file f     | format.                     |            |
| Upload to share<br>Upload the exp                | repoint<br>orted template on sharepoint in | the requested file format.        |                             |            |
| Download     Download the e                      | exported template in the request           | ed file format.                   |                             |            |
|                                                  |                                            |                                   |                             |            |
|                                                  |                                            |                                   |                             |            |
|                                                  |                                            |                                   |                             |            |
|                                                  |                                            |                                   | OK Close                    |            |
|                                                  |                                            |                                   |                             |            |

Page **4** of **7** 

## Set file name convention of exported file

You can specify the naming convention of the file that would be exported to include entity field values like name of the record or any other field of that record.

#### Configure defaults for auto-sending emails

| CRM REPORT TEMPLATE : INFORMATION<br>Opportunity-Pipeline Management 📹 |                                 |  |                        |   |  |
|------------------------------------------------------------------------|---------------------------------|--|------------------------|---|--|
| ₄ General                                                              |                                 |  |                        |   |  |
| Template Type                                                          | Excel Template                  |  | Auto Send Email        | 1 |  |
| Record Type *                                                          | opportunity                     |  | Default Email Template |   |  |
| Excel Template                                                         | Pipeline Management             |  |                        |   |  |
| Template Name *                                                        | Opportunity-Pipeline Management |  |                        |   |  |
| Export File Name *                                                     | Pipeline Management             |  |                        |   |  |
| Default File Format *                                                  | Excel                           |  |                        |   |  |

|   | ▲ Email C | Configuration |   |            |   |
|---|-----------|---------------|---|------------|---|
|   | From:     | Me            | Ŧ |            |   |
|   | To:       | Users         | Ŧ | × Sam P    | * |
|   | Cc        | Team          | Ŧ | × ablestar | * |
|   | Bcc       |               | Ŧ |            | * |
| L |           |               |   |            |   |

#### Attach Exported file as a Note to the record

The exported file in selected format will be attached to a note in the selected record itself with the help of the note option.

| QUOTE 🕶       |                          | Total Amount                     | Effective From   | Effective To            | Owner*                                            |
|---------------|--------------------------|----------------------------------|------------------|-------------------------|---------------------------------------------------|
| Laptop Q      | uote •≡                  | € \$450.00                       |                  |                         |                                                   |
| Summary       |                          |                                  |                  |                         |                                                   |
| Quote ID *    | QUO-<br>01003-<br>52K1W1 | PRODUCTS Product Na   Properties | Unit Price Per U | ↓ ↑ +<br>Quantity Disco | ACTIVITIES NOTE                                   |
| Revision ID * | <b>₽</b> 0               | D Len<br>Laptop                  | \$450.00         | 0 1.00000               | Enter a note Sample Click2Export Quote Repor      |
| Name *        | Laptop<br>Quote          | 4                                |                  | Þ                       | Sample Click2Export Quote Repr<br>- Today 1:06 PM |
| Currency *    | US Dollar                |                                  |                  |                         |                                                   |

#### Email Exported file

This option will allow you to provide the email template to be used in choose template option for composing the email. The email is generated with the exported file attached and will be saved as draft email in CRM. Also, Auto Send Email option is available where user would be able to automatically send the email with the attachment of exported file. Email Section is available to select the sender, receiver, CC and BCC.

| EMAIL -            |                            |                        |         |                                    |        |
|--------------------|----------------------------|------------------------|---------|------------------------------------|--------|
| You have bee       | en unsubscribed 📹          |                        |         |                                    |        |
| Priority<br>Normal | Due                        | Status Reason<br>Draft | Ov<br>S | vner*                              |        |
| From               | ů <b>–</b>                 |                        |         | Attachment                         | +      |
| То                 | Samy P                     |                        |         | File Name ↑                        | Follow |
| Cc                 | Smith P                    |                        |         | Sample Click2Export Quote Report.d | No     |
| Всс                |                            |                        |         | <                                  | Þ      |
| Subject            | You have been unsubscribed |                        |         |                                    |        |
| X 🖻 🖺 B            | /⊻│≣≣≣│⊟⊟│∉∉               | 💁 Å- A- 🗿 🖹 🏷          |         |                                    |        |

#### **Upload to SharePoint**

This action will upload the exported template on configured SharePoint site in the requested file format.

| QUOTE▼<br>Laptop Quote י≡ | Total Amo<br><b>\$450.00</b> | Effective Fr                    | Effective To      | Owner*     |      |
|---------------------------|------------------------------|---------------------------------|-------------------|------------|------|
| Document Associate        | ed Grid 🖌                    | Search fo                       | r records         |            | Q    |
| + NEW - TUPLOAD           | DCUMENT LOCATION             | <ul> <li>OPEN LOCATI</li> </ul> | ON ▼ □, ADD LOC   | CATION ••• |      |
| □   Name                  |                              | Modified                        | Document Location | Path       | Ö    |
| Sample Click2Expor        | rt Quote Report.pdf          | 10/3/2018                       |                   | Laptop C   | uote |

#### **Download Report**

This action will download the exported report in the requested file format

### **Create Workflow**

Click2Export supports exporting Dynamics 365 CRM Reports/Word Templates with the workflow. This helps the user to automate the process of exporting Reports/Word Templates rather than clicking on Click2Export button every time.

| General Administration Notes                                      |                                      |                |                                 |  |  |  |  |  |
|-------------------------------------------------------------------|--------------------------------------|----------------|---------------------------------|--|--|--|--|--|
|                                                                   | ✓ Hide Process Properties            |                |                                 |  |  |  |  |  |
| Process Name*                                                     | Click2Export Quote Template Workflow | Entity         | Quote                           |  |  |  |  |  |
| Activate As                                                       | Process <b>v</b>                     | Category       | Workflow                        |  |  |  |  |  |
| Available to Run                                                  |                                      | Options for Au | Options for Automatic Processes |  |  |  |  |  |
| Run this workflow                                                 | w in the background (recommended)    | Scope          | Organization 🔻                  |  |  |  |  |  |
| As an on-demand                                                   | d process                            | Start when:    | Record is created               |  |  |  |  |  |
| As a child proces                                                 | 5                                    |                | Record status changes           |  |  |  |  |  |
| Workflow Job Rete                                                 | ntion                                |                | Record is assigned              |  |  |  |  |  |
| Automatically delete completed workflow jobs (to save disk space) |                                      |                | Record fields change Select     |  |  |  |  |  |
|                                                                   |                                      |                | Record is deleted               |  |  |  |  |  |

Workflow gets triggered based on the options:

1. On Demand

2. On the change of various automatic processes e.g. Record status changes. The user can select the required action i.e Attach as a Notes, Attach as an Email or Upload to SharePoint to run the of workflow after exporting the Dynamics CRM Reports/Word Templates.

#### Word Template

| Process: Click2Export Set Custom Step | Working on solution: Default Solution |          |                     |                                 |
|---------------------------------------|---------------------------------------|----------|---------------------|---------------------------------|
| Property Name                         | Data Type                             | Required | Value               | Form Assistant > Dynamic Values |
| Document Template                     | Lookup                                | Required | 🖞 Quote Summary     | Dynamic Values                  |
| CRM Report Template                   | Lookup                                | Required | Puote-Quote Summary | Operator:                       |
| Attach as a Notes                     | Two Options                           | Optional | False True          | Look for:                       |
| Attach to an Email                    | Two Options                           | Optional | False True          |                                 |
| Upload to SharePoint                  | Two Options                           | Optional | Salse True          | Add                             |

| Process: Click2Export Quote Report Workflow Set Custom Step Input Properties |             |          |                |   | Working on solution: Default Solution |   |  |
|------------------------------------------------------------------------------|-------------|----------|----------------|---|---------------------------------------|---|--|
| Property Name                                                                | Data Type   | Required | Value          |   | Form Assistant                        |   |  |
| Click2Export Report Template                                                 | Lookup      | Required | Pauote Quote   | Q | Dynamic Values                        |   |  |
| Attach as a Notes                                                            | Two Options | Optional | Salse True     |   | Operator:<br>Set to                   |   |  |
| Attach to an Email                                                           | Two Options | Optional | 🔵 False 🕥 True |   | Look for:<br>Quote                    |   |  |
| Jpload to SharePoint                                                         | Two Options | Optional | Salse True     |   |                                       | • |  |
|                                                                              |             |          |                |   | Add                                   |   |  |

#### **Schedule Reports**

Design of The second second

Set schedule to export and auto send Reports/Word/Excel Templates as email attachments at regular intervals.

| SCHEDULE REPORTS<br>New Schedule R | △ Run as<br>           |   |                        | $\vee$ |         |   |
|------------------------------------|------------------------|---|------------------------|--------|---------|---|
| General Send Notification          | Schedule Report Status |   |                        |        |         |   |
| General                            |                        |   |                        |        |         |   |
| Name * -                           |                        |   | CRM Report<br>Template | *      |         |   |
| Schedule Details                   |                        |   |                        |        |         |   |
| Occurrence Pattern * _             |                        |   |                        |        |         |   |
| Start Time *                       | 🛱                      | © | End by                 |        | <b></b> | Ġ |
| Interval * -                       |                        |   |                        |        |         | D |

#### **Contact Us:**

## INOGIC (MUMBAI - INDIA)

## M/S. INOGIC TECH (INDIA) PVT. LTD.

A/301, Everest Nivara InfoTech Park, TTC Industrial Area, MIDC, Turbhe Navi Mumbai, Maharashtra 400705 INDIA E-mail: <u>crm@inogic.com</u> Skype: <u>crm@inogic.com</u> Twitter: @inogic